# axialFINANCE

# Manuel de programmation

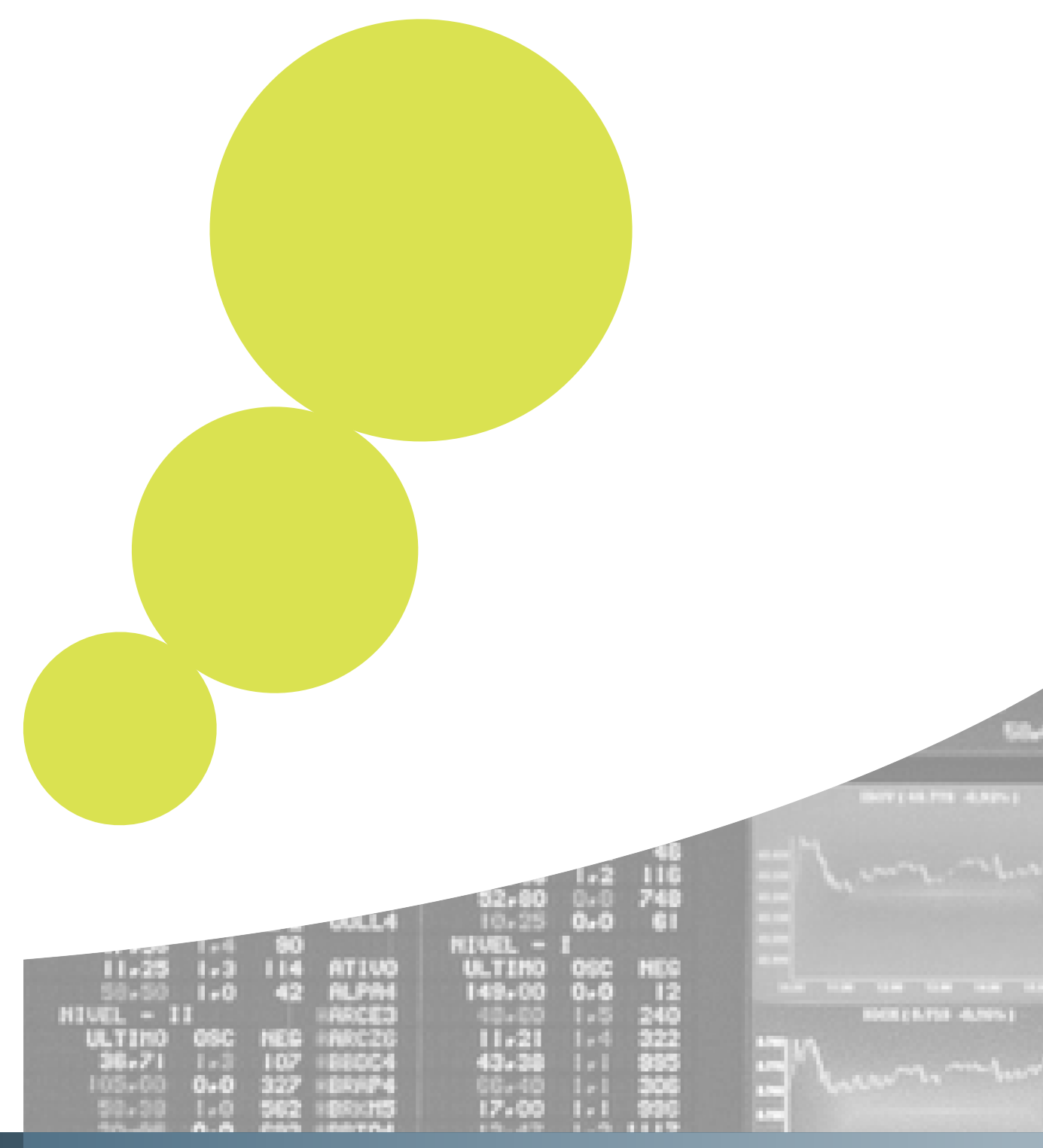

Software Ariane

# Axial Finance: Manuel de programmation

version 6.24 Copyright © 2021 Ariane Software

# Table des matières

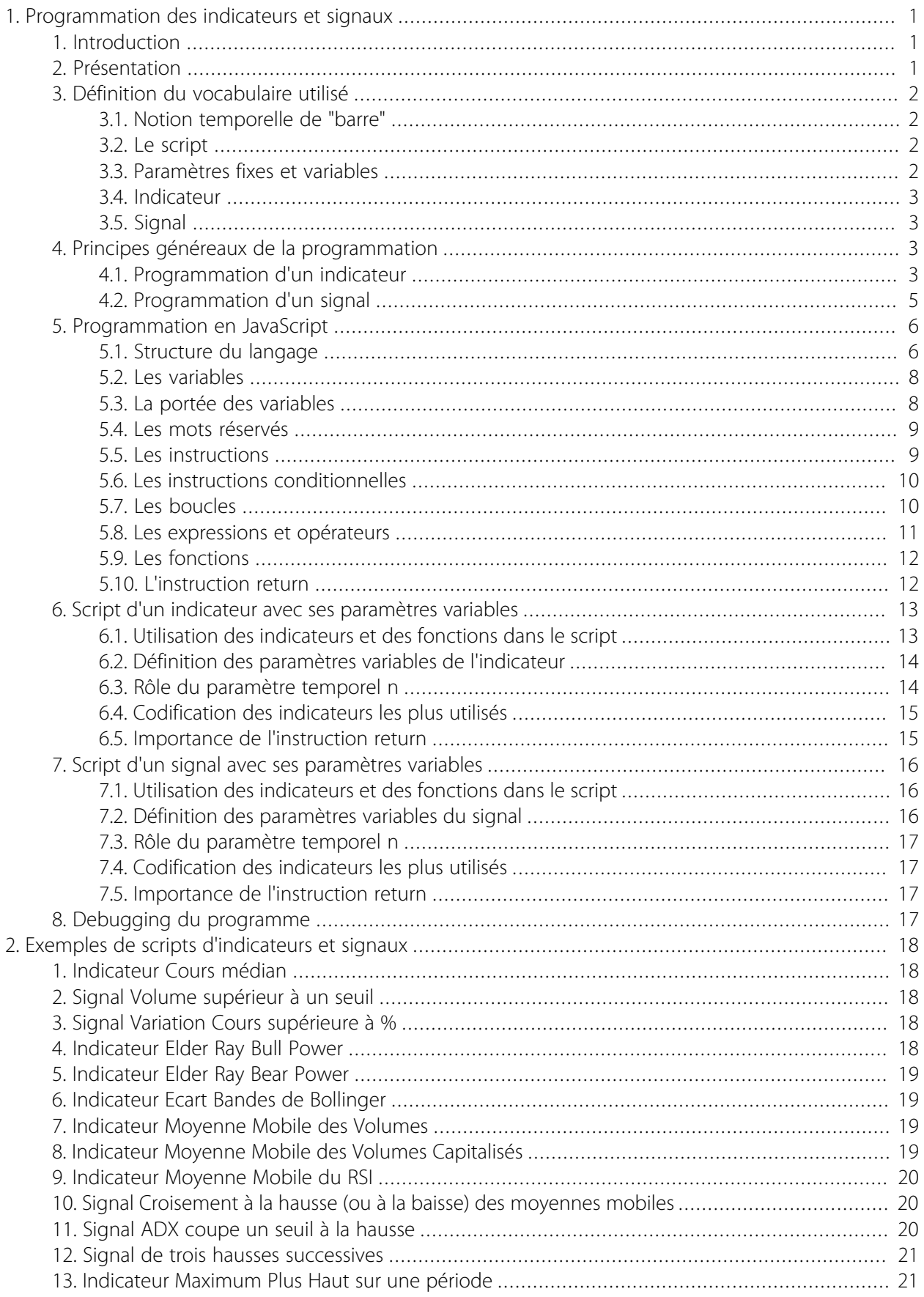

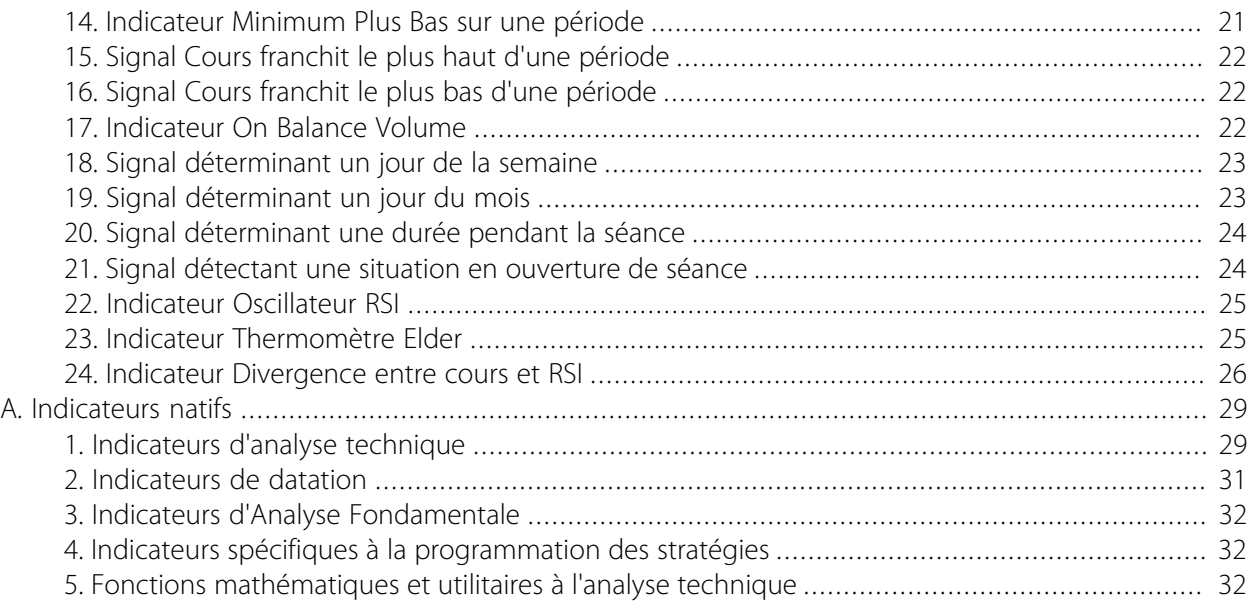

# <span id="page-4-0"></span>Chapitre 1. Programmation des indicateurs et signaux

# <span id="page-4-1"></span>1. Introduction

Ce manuel explique comment programmer les Indicateurs et Signaux personnels dans *Axial Finance Expert* ou *Axial Finance Maestro*, le langage de programmation utilisé étant le *JavaScript*.

Les indicateurs et signaux programmés par l'utilisateur s'ajoutent dans la bibliothèques du logiciel qui contient déjà les indicateurs et signaux dits natifs fournis avec le logiciel.

Cette bibliothèque est consultable au menu général *Trading System* du logiciel :

- option *Indicateurs*
- ou option *Signaux*

Une fois programmé, un indicateur personnel peut être :

- affiché dans un graphique de cours
- utilisé dans le code de programmation un autre indicateur personnel
- ou utilisé dans le code de programmation d'un signal

Une fois programmé, un signal personnel peut être :

- testé dans un graphique de cours pour en voir le résultat, des flèches verticales matérialisant alors l'occurrence du signal
- utilisé dans une règle de screening
- ou utilisé pour la détection des alertes sur cours "fin de journée" ou en temps réel

Ce manuel rappelle les éléments du langage *JavaScript* utilisé pour la programmation et ensuite donne un grand nombre d'exemples concrets abordés par ordre de difficultés croissantes, chaque nouvel exemple permettant de mettre en évidence de nouvelles caractéristiques du langage utilisé.

Les lignes de programme écrites pour *Axial Finance*, ou encore appelé le script du programme, sont indiquées dans ce manuel dans un cadre de couleur comme ci-dessous :

Mon script .....

# <span id="page-4-2"></span>2. Présentation

Le langage de programmation utilisé est le *JavaScript*, langage universel largement utilisé par le monde internet.

Raison de ce choix :

- D'une part, éviter un langage propriétaire ou spécifique dont la pérennité pourrait ne pas être assurée
- D'autre part, bénéficier de toutes les richesses d'un langage universel popularisé par le monde internet et qui s'enrichit en permanence

En fait, compte tenu des besoins d'*Axial Finance* en programmation, seulement une partie de ce langage est réellement nécessaire. Une autre partie de ce langage sert aussi à l'écriture de pages web et par conséquent sans utilité dans le cas présent.

L'objet du manuel est de permettre d'acquérir les connaissances suffisantes pour les besoins de programmation les plus courants avec ce langage. Ces connaissances seront acquises progressivement à partir d'exemples concrets, exemples classés par ordre de difficultés croissantes.

Pour les utilisateurs qui souhaiteraient aller plus loin en programmation, de nombreux sites internet fournissent une description détaillée du langage *JavaScript*. Par exemple :

- http://www.laltruiste.com/document.php?url=http://www.laltruiste.com/coursjavascript/ sommaire.html
- http://www.w3schools.com/js/default.asp

ATTENTION : Ces sites fournissent la totalité du langage dont certaines parties (par exemple celles propres à l'écriture de pages web) sont sans utilité pour programmer dans *Axial Finance*. Nous conseillons à l'utilisateur de bien assimiler les notions contenues dans le présent manuel avant de consulter ces sites.

# <span id="page-5-0"></span>3. Définition du vocabulaire utilisé

#### <span id="page-5-1"></span>3.1. Notion temporelle de "barre"

L'indicateur ou le signal est calculé à partir des cours de bourse présents en mémoire du logiciel. Le calcul s'effectue selon l'ordre chronologique des cours et avec la fréquence (c'est à dire l'unité de temps) du graphique sur lequel l'indicateur ou le signal s'applique (exemple 5 minutes, 1 heure, journalier, ...).

La barre définit le cours (prix d'ouverture, plus haut, plus bas, clôture et volume) pour l'unité de temps utilisé. Par exemple, on peut calculer un indicateur ou un signal en barres journalières, en barres intraday de 5 minutes, d'une heure ... Le calcul s'effectue donc pas à pas, c'est à dire barre après barre, en suivant l'ordre chronologique des cours. Le script est exécuté à chaque barre. La barre courante correspond au pas de calcul du moment.

Lors de la programmation, il n'est pas nécessaire de connaître l'unité de temps qui sera utilisée pour afficher l'indicateur dans un graphique ou tester le signal car le programme est par principe indépendant de l'unité de temps. C'est le graphique qui détermine implicitement l'unité de temps et donc la fréquence des cours à prendre en compte dans le calcul.

#### <span id="page-5-2"></span>3.2. Le script

Le Script est le programme écrit en langage *JavaScript*.

#### **Important**

Les indicateurs ou signaux natifs fournis avec le logiciel ne possèdent pas de script consultable par l'utilisateur car pour des raisons de performance du temps d'exécution ils sont "programmés en dur" dans le logiciel.

#### <span id="page-5-3"></span>3.3. Paramètres fixes et variables

L'écriture du script fait appel à un certain nombre de paramètres (par exemple la période d'une moyenne mobile, le seuil d'un signal, ...). Ces paramètres peuvent être fixés dans le script ou bien variables.

Un paramètre fixe est défini par sa valeur numérique dans le script même, et par conséquent ne peut pas être modifié sans changer sa valeur dans le script.

Un paramètre externe est désigné par un libellé dans le script, sa valeur numérique étant alors fixée ultérieurement et en dehors du script, par exemple au moment de l'utilisation de l'indicateur dans un graphique. Ceci permet d'avoir un script généraliste et de ne pas devoir le modifier pour chaque nouvelle valeur du paramètre.

#### <span id="page-6-0"></span>3.4. Indicateur

Un indicateur est une fonction numérique du temps. Le script calcule sa valeur numérique à chaque barre. Dans un graphique, un indicateur se représente sous la forme d'une courbe au niveau du graphique principal ou d'un graphique secondaire.

#### <span id="page-6-1"></span>3.5. Signal

Un signal est une fonction booléenne du temps. Le script calcule si sa valeur booléenne est VRAI (true) ou FAUX (false) à chaque barre. Dans un graphique, un signal se représente sous la forme de flèches verticales au niveau du graphique principal, flèches positionnées à chaque barre où le signal est VRAI.

## **Note**

Dans *Axial Finance*, on distingue la notion de signal et de règle afin de simplifier le travail de programmation par l'utilisateur.

Le signal est plutôt conçu pour une fonction booléenne simple, fonction nécessitant de la programmation en *JavaScript* (par exemple le cours croise la moyenne mobile).

La règle est conçue pour une combinaison logique de plusieurs signaux afin de définir des fonctions booléennes plus complexes, mais sans demander de travail de programmation supplémentaire en *JavaScript* (voir dans le manuel utilisateur le chapitre relatif à la définition des règles).

En fait un signal peut aussi définir une condition logique complexe et s'utiliser tel que sans passer par l'intermédiaire d'une règle. Cependant, Il est plus simple de programmer des signaux correspondant à des conditions élémentaires simples, de les avoir en bibliothèque et de les utiliser ensuite dans des règles sans avoir à refaire de la programmation en *JavaScript*.

# <span id="page-6-2"></span>4. Principes généreaux de la programmation

La programmation d'un indicateur et celle d'un signal sont très semblables, la différence principale étant que l'indicateur calcule une valeur numérique alors que le signal calcule une valeur booléenne VRAI ou FAUX. En outre l'indicateur est référencé de manière unique par son code mnémonique alors que le signal simplement par son nom.

#### <span id="page-6-3"></span>4.1. Programmation d'un indicateur

Pour programmer un indicateur, au menu général *Trading System*, cliquer sur l'option *Indicateurs* pour ouvrir la fenêtre d'édition des indicateurs. Dans cette fenêtre d'édition, cliquer sur le bouton **Nouveau** pour ouvrir la fenêtre de programmation ci-dessous :

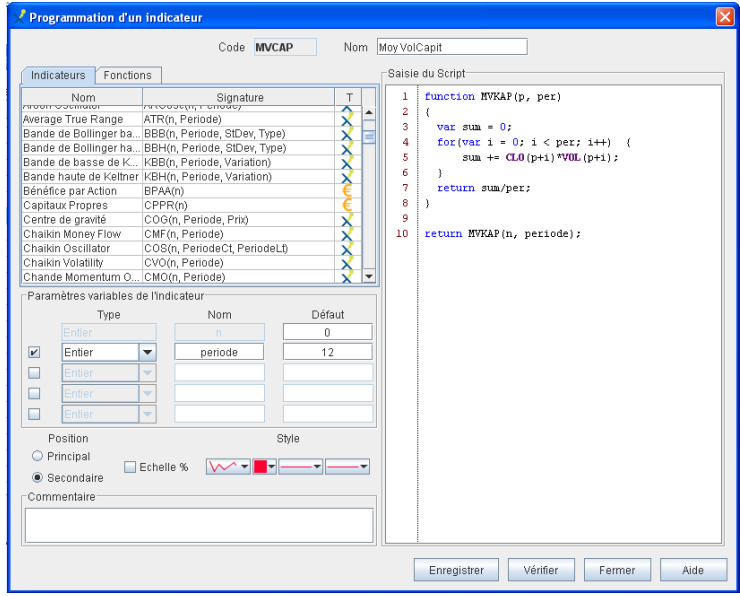

La fenêtre de programmation comprend :

- En haut, un premier champ pour saisir le code de l'indicateur et un second champ pour saisir le nom de l'indicateur
- A gauche la bibliothèque des indicateurs et fonctions utilisables dans l'écriture du script, puis en dessous :
	- la zone de saisie des paramètres variables (ou externes) de l'indicateur
	- la zone de définition des caractéristiques graphiques de l'indicateur dans le cas d'une utilisation graphique
	- la zone d'enregistrement d'un commentaire
- A droite la zone d'écriture du script. En cas de besoin, la taille de la fenêtre de programmation peut être agrandie pour avoir une zone d'écriture du script plus grande.
- En bas à droite, quatre boutons :
	- **Enregistrer** pour mémoriser dans la bibliothèque l'indicateur programmé
	- **Vérifier** pour s'assurer en cours d'écriture du script que la syntaxe est correcte
	- **Fermer** pour fermer la fenêtre de programmation sans enregistrer le travail de programmation effectué
	- **Aide** pour ouvrir le manuel utilisateur directement au chapitre Trading System

Pour programmer un indicateur, il convient de suivre les étapes suivantes :

#### 4.1.1. Définition du code

Le code de l'indicateur est essentiel, il permet de l'identifier de façon non équivoque. Par conséquent ce code doit être unique. C'est ce code qui sera utilisé dans un autre script pour désigner cet indicateur.

Les indicateurs natifs présents à l'origine dans la bibliothèque du logiciel sont généralement codés en 3 caractères alphabétiques. Par exemple :

- **RSI** pour le code de l'indicateur "Relative Strength Index"
- **CLO** pour le code du cours de clôture

Pour les indicateurs personnels, le code doit comprendre au moins 4 caractères alphabétiques. Si le code choisi existe déjà par ailleurs pour un autre indicateur, le logiciel demandera d'en choisir un autre.

#### 4.1.2. Définition du nom

Le nom de l'indicateur peut être quelconque. C'est ce nom qui apparaît dans la liste des indicateurs de la bibliothèque.

#### 4.1.3. Ecriture du script et définition des paramètres variables

Voir au paragraphe [Script d'un indicateur avec ses paramètres variables](#page-16-0) ci-après

#### 4.1.4. Définition des caractéristiques graphiques de l'indicateur

Dans *Axial Finance*, les caractéristiques graphiques de l'indicateur ne se définissent pas dans le script du programme mais indépendamment du script dans la zone prévue à cet effet de la fenêtre de programmation.

Selon sa nature, l'indicateur programmé sera affiché dans le graphique principal ou dans un graphique secondaire et avec le style de courbe par défaut choisi à ce niveau. Si besoin, ce style pourra être modifié ultérieurement au niveau du graphique. Dans le cas d'un indicateur prévu pour un graphique secondaire, on peut sélectionner une échelle verticale en %.

#### 4.1.5. Ajout d'un commentaire

Le cas échéant

#### 4.1.6. Vérification de la syntaxe du script et ajout dans la bibliothèque

Quand l'indicateur est prêt on peut vérifier si la syntaxe est correcte en cliquant sur le bouton **Vérifier**. En cas d'erreur une fenêtre popup indique la ligne erronée du script.

Puis cliquer sur le bouton **Enregistrer** pour ajouter l'indicateur en bibliothèque et fermer la fenêtre de programmation.

Pour modifier un indicateur personnel programmé, le sélectionner dans la liste de la fenêtre d'édition et cliquer sur le bouton **Modifier** pour ouvrir la fenêtre de programmation.

#### <span id="page-8-0"></span>4.2. Programmation d'un signal

Pour programmer un signal, au menu général *Trading System*, cliquer sur l'option *Signaux* pour ouvrir la fenêtre d'édition des signaux. Dans cette fenêtre d'édition, cliquer sur le bouton **Nouveau** pour ouvrir la fenêtre de programmation ci-dessous :

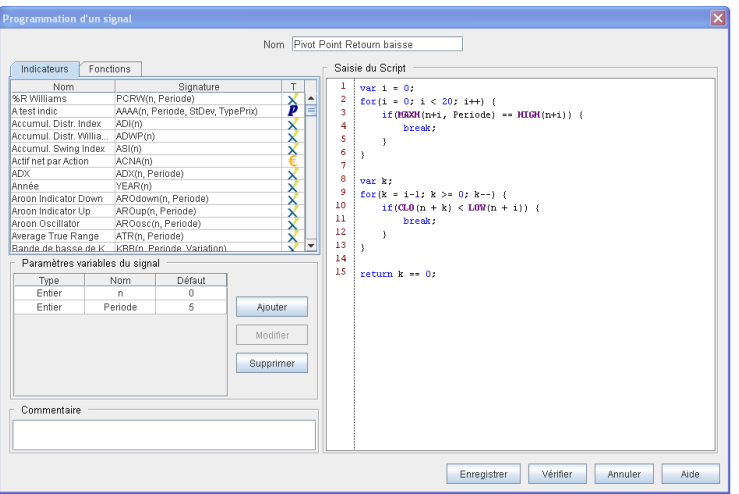

La fenêtre de programmation comprend :

- En haut, un champ pour saisir le nom du signal
- A gauche la bibliothèque des indicateurs et fonctions utilisables dans l'écriture du script, puis en dessous :
	- la zone de saisie des paramètres variables (ou externes) du signal
	- la zone d'enregistrement d'un commentaire
- A droite la zone d'écriture du script. En cas de besoin, la taille de la fenêtre de programmation peut être agrandie pour avoir une zone d'écriture du script plus grande.
- En bas à droite, quatre boutons :
	- **Enregistrer** pour mémoriser dans la bibliothèque le signalr programmé
	- **Vérifier** pour s'assurer en cours d'écriture du script que la syntaxe est correcte
	- **Annuler** pour fermer la fenêtre de programmation sans enregistrer le travail de programmation effectué
	- **Aide** pour ouvrir le manuel utilisateur directement au chapitre Trading System

Pour programmer un signal, il convient de suivre les étapes suivantes :

#### 4.2.1. Définition du nom

Le nom du signal peut être quelconque. C'est ce nom qui apparaît dans la liste des signaux de la bibliothèque.

#### 4.2.2. Ecriture du script et définition des paramètres variables

Voir au paragraphe [Script d'un signal avec ses paramètres variables](#page-19-0) ci-après

#### 4.2.3. Ajout d'un commentaire

Le cas échéant

#### 4.2.4. Vérification de la syntaxe du script

Quand le signal est prêt on peut vérifier si la syntaxe est correcte en cliquant sur le bouton **Vérifier**. En cas d'erreur une fenêtre popup indique la ligne erronée du script.

Puis cliquer sur le bouton **Enregistrer** pour ajouter le signal en bibliothèque et fermer la fenêtre de programmation.

Pour modifier un signal personnel programmé, le sélectionner dans la liste de la fenêtre d'édition et cliquer sur le bouton **Modifier** pour ouvrir la fenêtre de programmation.

#### 4.2.5. Test du signal dans un graphique de cours

On peut vérifier de suite le résultat de la programmation en appliquant ce signal dans un graphique. Pour cela cliquer sur le bouton **Tester** de la fenêtre d'édition des signaux. Le signal de la bibliothèque sera appliqué sur le graphique sélectionné dans *Ecran Graphiques*.

# <span id="page-9-0"></span>5. Programmation en JavaScript

#### <span id="page-9-1"></span>5.1. Structure du langage

#### 5.1.1. La casse (majuscules et minuscules)

En langage *JavaScript* un caractère majuscule est différent d'un caractère minuscule. Aussi, le strict respect des majuscules et minuscules est une condition indispensable au bon fonctionnement du programme.

#### 5.1.2. Ligne d'instruction

Bien que cela ne soit pas obligatoire, il est préférable pour une bonne pratique de la programmation de terminer chaque ligne d'instruction par un point-virgule.

Exemple :

```
var \dim = 10;
var condition1 = false;
var beta = 1.95;
```
La première ligne déclare la variable entière dim égale à 10 La seconde ligne déclare la variable boolean condition1 égale à false La troisième ligne déclare la variable réelle beta égale à 1.95

#### 5.1.3. Les espaces et les sauts de ligne

L'insertion des espaces peut s'effectuer n'importe où dans le script comme lors d'une rédaction habituelle. Les sauts de ligne peuvent être placés partout où se trouve un espace, y compris au sein d'une instruction alors écrite sur plusieurs lignes.

#### 5.1.4. Les commentaires

Les commentaires permettent de rendre le script plus lisible et surtout d'en faciliter ultérieurement les modifications. En général, l'insertion de commentaire se fait soit en fin de ligne, soit sur une nouvelle ligne mais en aucun cas au sein d'une instruction.

Il existe deux méthodes permettant d'intégrer des commentaires aux scripts.

La première consiste à placer un double slash / / devant le texte.

Exemple :

```
// Mon commentaire .....
```
La seconde solution est d'encadrer le texte par un slash suivi d'une étoile /\* et la même séquence inversée \*/

Exemple :

```
/* Mon commentaire .....
..... sur deux lignes */
```
#### 5.1.5. Le point

Dans les opérations mathématiques, un nombre avec décimales est séparé en France par une virgule, mais celle-ci a une signification particulière dans le langage *JavaScript*. C'est pourquoi, les nombres avec décimales doivent être séparés par un point.

Exemple :

**var** pi = 3.14159;

#### 5.1.6. Les types de valeurs

Le langage *JavaScript* reconnaît plusieurs types de valeurs :

- Les nombres entiers comme 42 ou réels comme 3.14159
- Les valeurs logiques (Booléennes) true (vrai) et false (faux)
- Les caractères comme 'a', '5'
- Les chaînes de caractères comme "Bonjour !"

Il n'y a aucune distinction explicite entre les nombres entiers et les nombres réels. Il n'y a également pas de type de données sous forme de dates explicites en *JavaScript*.

#### <span id="page-11-0"></span>5.2. Les variables

Le mot-clé var permet de déclarer une ou plusieurs variables. Après la déclaration de la variable, il est possible de lui affecter une valeur par l'intermédiaire du signe d'égalité (=).

Si une valeur est affectée à une variable sans que cette dernière ne soit déclarée, alors *JavaScript* la déclare automatiquement. Cependant, la lecture d'une variable non déclarée provoque une erreur risquant de perturber votre programme.

D'autre-part, une variable correctement déclarée mais dont aucune valeur n'est affectée, est indéfinie ("undefined"). Ainsi, il est préférable de lui associer une valeur systématiquement après la déclaration.

Exemple :

```
var i, p, k; // Déclaration de i, de p et de k
i = 1; // Affectation de i
p = 10; // Affectation de p
k = 3; // Affectation de k
// Déclaration et affectation de prix
var prix = 25.3;
// Déclaration et affectation de la variable booléenne condition1 
var condition1 = true;
// Déclaration et affectation de la chaîne de caractères type
var type = "Arith"
```
Nota : la chaîne de caractères se place entre guillemets.

#### <span id="page-11-1"></span>5.3. La portée des variables

En *JavaScript*, les variables peuvent être globales ou locales. Cette notion importante s'appelle la portée des variables.

Une variable déclarée comme ci-dessus dans un script d'indicateur ou de signal avec le mot-clé var est considérée comme locale. C'est à dire qu'elle n'a d'existence (ou de portée) que lors de l'exécution du script à la barre courante.

#### **Important**

Il est fondamental de bien comprendre qu'un script d'indicateur ou de signal s'exécute à chaque barre (ou pas de calcul), chaque exécution étant indépendante de la précédente. Par principe une variable locale n'a d'existence que pour l'exécution d'un script à une barre donnée. Ainsi une variable locale ne peut pas être utilisée pour cumuler un résultat de calcul barre après barre.

Dans *Axial Finance* une variable globale est une variable dont l'existence perdure pendant tous les pas de calcul d'un indicateur ou d'un signal. Une variable globale ne se déclare pas avec le mot-clé var mais de la façon suivante en début du script :

```
//Assure la définition et l'affectation initiale de la variable globale total
if (typeof(total) == "undefined")total = 0;}
```
Ces lignes de code doivent se comprendre ainsi :

- Au premier pas de calcul de l'indicateur ou du signal, la variable total n'ayant pas encore été définie, son type n'est pas connu. Le script teste sa définition avec l'instruction if (typeof(total) == "undefined")
- Comme le type de la variable total est "undefined" le programme lui affecte la valeur initiale 0
- Ensuite, lors des pas de calcul suivants, la variable globale étant définie, l'instruction *if ne sera plus* exécutée et la variable total aura au début de chaque nouveau pas de calcul la valeur calculée au pas précédent.

Dans la suite de ce manuel, plusieurs exemples de script mettent en oeuvre des variables globales.

#### <span id="page-12-0"></span>5.4. Les mots réservés

Plusieurs mots sont réservés à un emploi bien précis en *JavaScript*. C'est pourquoi, ces mots clés ne peuvent pas être utilisés pour dénommer un identificateur quelconque ce qui rendrait le programme inopérant.

Mots réservés :

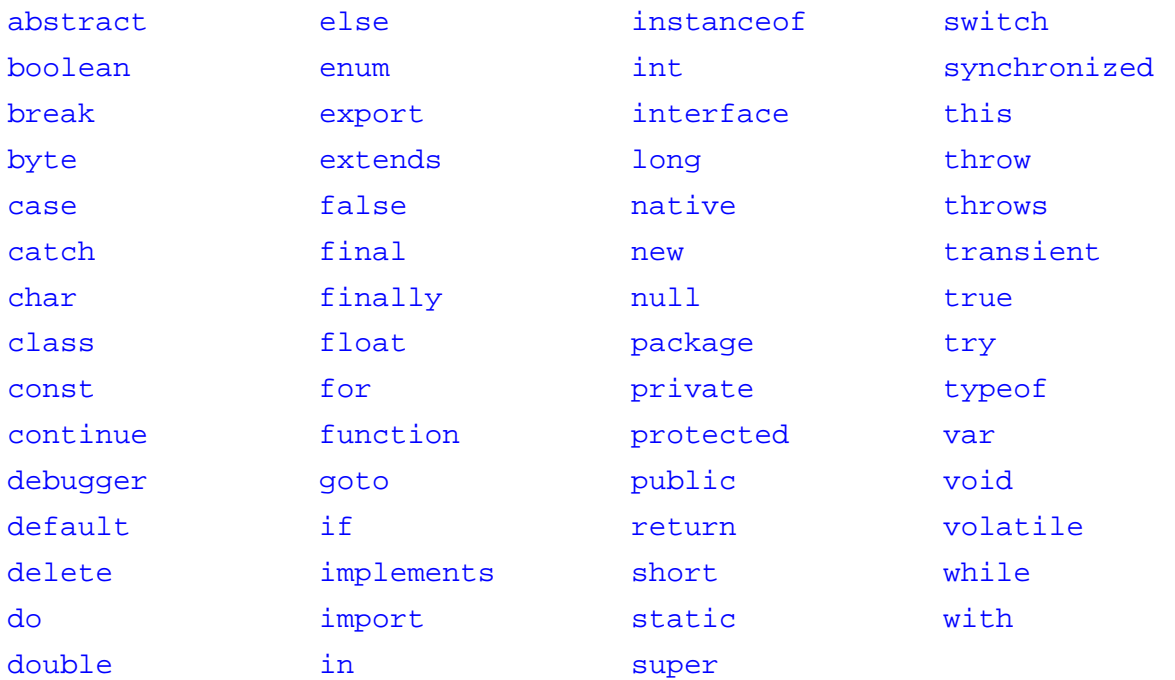

#### <span id="page-12-1"></span>5.5. Les instructions

Les instructions *JavaScript* sont contenues dans chaque ligne d'un programme. En général, elles sont fermées par un point-virgule afin que le compilateur *JavaScript* les identifie précisément.

Exemples de lignes d'instruction :

```
var sum = 0;var per = 10 ;
sum + = VOL(n + i);return sum/per;
```
#### <span id="page-13-0"></span>5.6. Les instructions conditionnelles

En entourant un ensemble de lignes d'instructions par des accolades, on crée un regroupement d'instructions appelé bloc d'instructions utilisable au sein, notamment, d'une commande conditionnelle telle que if... else qui les exécutera de la même manière qu'une unique instruction.

Exemple 1 :

```
if (k == 1) {
    i = i + 1;sum + = VOL(n + i);}
```
Exemple 2 :

```
if (k < 5) {
    i = i + 1;sum + = VOL(n + i);} else {
    i = i + 2;sum += 1.5*VOL(n + i);}
```
L'utilisation des accolades est typique du langage *JavaScript* pour identifier les blocs de code. Une disposition régulière de ces accolades dans le script est essentielle à la bonne lisibilité du code. Plusieurs dispositions sont possibles :

Cas 1 :

```
if (k == 1){
     i = i + 1;sum + = VOL(n + i);}
```
Cas 2 :

```
if (k == 1) {
    i = i + 1;sum + = VOL(n + i);}
```
 $Cas 3:$ 

**if**  $(k == 1)$  {  $i = i + 1; sum += VOL(n + i);$ 

#### **Important**

Une variable peut être définie avec le mot-clé var dans un bloc de code. Dans ce cas cette variable est locale au bloc et n'a de portée que pour les instructions du bloc.

#### <span id="page-13-1"></span>5.7. Les boucles

Une boucle est un bloc d'instructions qui s'exécute à plusieurs reprises jusqu'à ce qu'un état indiqué soit réuni. Le langage *JavaScript* utilise fréquemment les boucles for et while.

#### 5.7.1. Boucle for

Exemple d'une boucle for qui effectue la somme des dix premiers nombres entiers :

```
var total = 0 ;
for (var k = 1; k \le 10; k = k + 1) {
   total = total + ki}
```
L'instruction for contient une donnée initiale, une condition et une commande d'incrémentation ou de décrémentation, le tout séparé par des points-virgules. La boucle for fonctionne littéralement comme suit :

"Pour une donnée initiale (ici  $k = 1$ ), jusqu'à ce que la condition soit atteinte (ici  $k = 10$ ) et par pas de (ici incrémentation de k de 1 à chaque boucle) exécuter les instructions suivantes".

On peut noter que la variable k est identifiée et initialisée dans la boucle. Elle aurait pu être identifiée en dehors de la boucle changeant ainsi sa portée.

Remarque : La notation abrégée de k = k+1 en k++ est souvent utilisée en *JavaScript*.

#### 5.7.2. Boucle while

Cette boucle while effectue le même calcul que la boucle for :

```
var total = 0 ;
var k = 1;while (k \le 10) {
   total = total + ki k++; // Incrémentation de k
}
```
En outre, les instructions break et continue sont utilisées généralement à l'intérieur des boucles. Les instructions break et continue facilitent respectivement la sortie complète et l'arrêt pour l'itération en cours d'une boucle suite à une condition particulière nécessitant une action précise.

#### <span id="page-14-0"></span>5.8. Les expressions et opérateurs

Les expressions permettent d'évaluer, par l'intermédiaire des opérateurs *JavaScript*, différentes valeurs ou variables littérales.

Les expressions peuvent être de trois types :

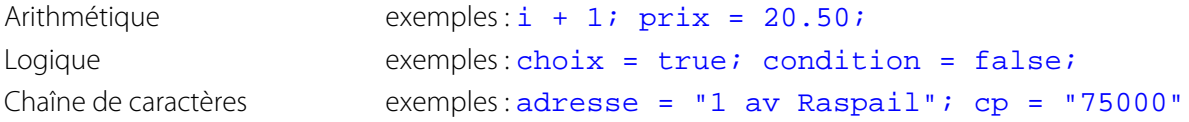

Le langage *JavaScript* possède un jeu complet d'opérateurs permettant de multiples combinaisons d'expressions. Ces opérateurs peuvent être mathématique et logique.

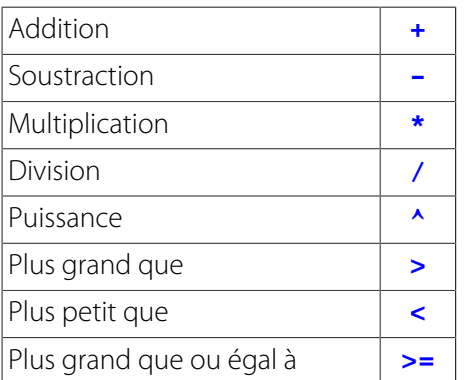

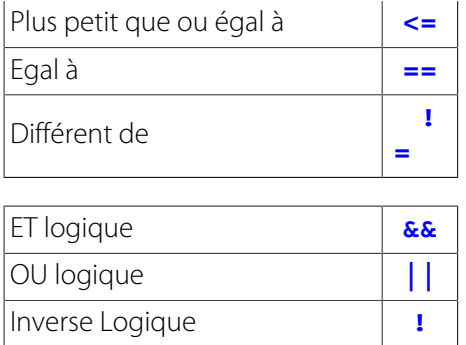

#### **Important**

Notez quelques différences importantes caractérisant le langage *JavaScript* :

- L'égalité entre deux expressions s'écrit avec deux caractères =, c'est à dire **==**, tandis qu'un seul signe **=** signifie l'affectation d'une valeur (ex : periode = 5)
- L'inégalité entre deux expressions s'écrit toujours **!=** en utilisant le caractère **!** qui caractérise toujours l'inversion.
- Le ET logique s'écrit avec les deux caractères **&&**
- Le OU logique s'écrit avec les deux caractères **||**
- Pour signifier l'inverse d'une condition, il suffit de mettre le caractère **!** devant

#### <span id="page-15-0"></span>5.9. Les fonctions

En *JavaScript* comme dans beaucoup d'autres langages, la fonction est créée par l'instruction function puis son nom et entre parenthèses une liste de paramètres séparés par des virgules et entre accolades un ensemble d'instructions terminé par return qui permet de retourner le résultat de la fonction.

L'utilisation de fonctions dans un script permet de mutualiser le code pour un même calcul.

Exemple de fonction :

```
function PBAIS(n) {
     return 100*(2*(\text{HIGH}(n) - \text{CLO}(n)) - (\text{CLO}(n) - \text{OPEN}(n)))/\text{CLO}(n);}
```
Dans la suite de ce manuel, plusieurs exemples concrets de script montreront l'intérêt de l'utilisation de fonctions.

#### <span id="page-15-1"></span>5.10. L'instruction return

L'instruction return permet d'indiquer la valeur de retour d'un script ou d'une fonction.

Elle est nécessaire à la fin d'un un script pour retourner :

- la valeur numérique dans le cas d'un indicateur
- la valeur booléenne VRAI ou FAUX dans le cas d'un signal

Exemple pour un indicateur :

```
var total = 0 ;
var k = 1;while (k \le 10) {
   total = total + k;
```

```
 k++; // Incrémentation de k
}
return total ; // Le script retourne la somme des dix premiers nombres entiers
```
Exemple pour un signal :

```
var a = ADX(n+1, p) > si // première condition<br>var b = ADX(n, p) < si // seconde condition
var b = ADX(n, p) < s;
return a && b; // le script retourne le ET des deux conditions
```
# <span id="page-16-0"></span>6. Script d'un indicateur avec ses paramètres variables

#### <span id="page-16-1"></span>6.1. Utilisation des indicateurs et des fonctions dans le script

Lors de l'écriture d'un script on fait appel à des indicateurs (natifs ou programmés par l'utilisateur) ou des fonctions présents dans la bibliothèque du logiciel. Ces indicateurs sont référencés par un code mnémonique et un certain nombre de paramètres. Dans la fenêtre de programmation à gauche, on a accès à l'ensemble des indicateurs et fonctions utilisables pour l'écriture des scripts.

L'[Annexe A](#page-32-0) au manuel de programmation donne la liste des indicateurs natifs et des fonctions disponibles.

Exemple :

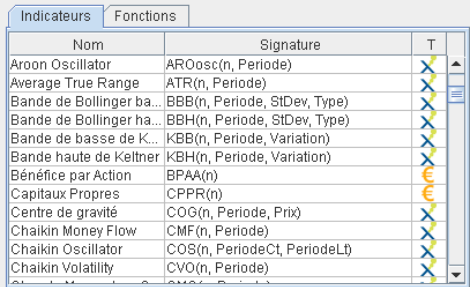

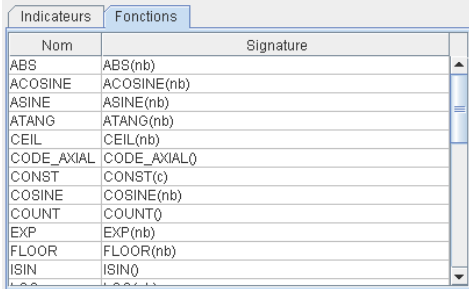

Ces listes donnent le nom des indicateurs et fonctions ainsi que la signature à utiliser dans le script. La signature contient le code mnémonique et entre parenthèses les différents paramètres à prendre en compte dans le script sous la forme de paramètres variables ou fixes selon les besoins de la programmation.

#### **Important**

Dans le script il est impératif de respecter les caractères majuscules des codes mnémoniques. Pour les paramètres :

- S'il est fixé dans le script, alors son nom doit être remplacé par sa valeur effective
- S'il doit être variable, son nom peut être modifié dans le script et ce même nom reporté dans le cadre de définition des paramètres variables de la fenêtre de programmation en respectant les caractères majuscules et minuscules.

Pour aider l'utilisateur dans l'écriture du script deux dispositifs sont prévus dans *Axial Finance* :

- Quand un code mnémonique est écrit dans le script, celui-ci se colore immédiatement en violet et avec des caractères en gras. Ceci permet de s'assurer que le code mnémonique utilisé est bien présent dans la bibliothèque.
- Pour écrire un indicateur ou une fonction dans le script, on place le curseur de saisie du texte à l'endroit désiré puis on double clique sur sa signature dans la bibliothèque. L'ensemble du code mnémonique et des paramètres s'inscrit automatiquement dans le script.

#### <span id="page-17-0"></span>6.2. Définition des paramètres variables de l'indicateur

En plus du paramètre n définissant la barre courante, chaque indicateur peut avoir quatre paramètres variables.

#### Exemple

-<br>Paramètres variables de l'indicateur Défaut Tyne Nom  $\Box$  $\blacksquare$ Entier  $\blacktriangledown$ Periode 14  $\overline{\mathbf{r}}$ Réel  $\overline{\phantom{a}}$ StDev  $2.00 \blacksquare$  $CAC$  40 Valeur  $\overline{\phantom{a}}$ Type  $\Box$ 

Pour chaque paramètre variable il convient de définir :

i. Son type parmi les suivants :

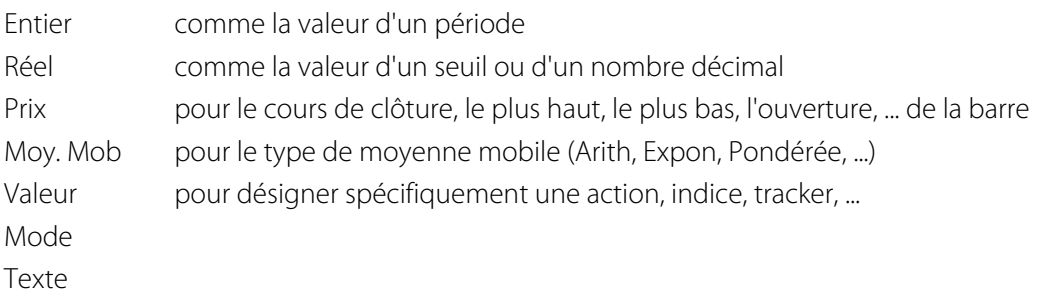

- ii. Son nom en recopiant les caractères utilisés dans le script et respectant les majuscules et minuscules.
- iii. Sa valeur par défaut (Nota : pour les 3 derniers types la valeur par défaut est fixé par le logiciel). La valeur par défaut sera remplacée par la valeur réelle au moment de l'utilisation effective de l'indicateur.

#### <span id="page-17-1"></span>6.3. Rôle du paramètre temporel n

Le paramètre n sert, selon la fréquence des barres à utiliser dans le calcul de l'indicateur, à définir la date des cours à lire en mémoire.

Par exemple, considérons un graphique comportant 2547 barres en cours journaliers. Pour le calcul de l'indicateur, le logiciel itérera du premier au dernier cours et à chaque itération exécutera le script.

Lors de l'itération (ou pas de calcul) 853, la barre courante est donc la barre 853 et la valeur n = 0 du paramètre correspondra à cette barre. Si dans le script on veut désigner le cours à la barre précédente soit 852, alors on fixera le paramètre à n = 1. Et ainsi de suite, pour désigner le cours à la barre 850, on fixera le paramètre à n = 3

Ce principe de fonctionnement donne une grande souplesse pour réaliser dans le script des décalages temporels dans l'utilisation des cours.

Exemple : Calcul de la moyenne des trois derniers cours de clôture.

Le paramètre n ayant la valeur par défaut égale à 0, on écrira dans le script :

**var** moy =  $(CLO(n) + CLO(n+1) + CLO(n+2))/3;$ 

où CLO est le code du cours de clôture.

Si on fixe la valeur par défaut du paramètre n = 1, alors on introduira un décalage d'une barre à gauche dans le calcul de la moyenne et le script précédent calculera la moyenne des cours aux barres 852, 851 et 850.

#### <span id="page-18-0"></span>6.4. Codification des indicateurs les plus utilisés

Parmi les indicateurs les plus souvent utilisés dans les scripts on peut citer :

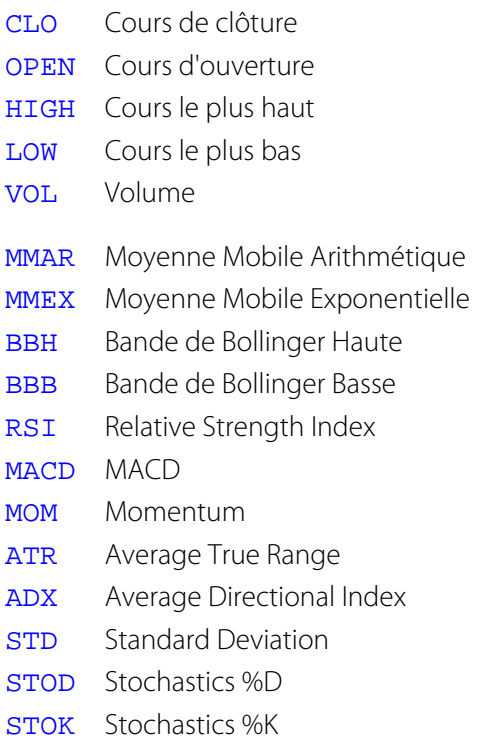

L'[Annexe A](#page-32-0) donne la liste des indicateurs natifs fournis avec le logiciel.

#### <span id="page-18-1"></span>6.5. Importance de l'instruction return

Comme expliqué au paragraphe [L'instruction return,](#page-15-1) l'instruction return sert à définir la valeur de retournée par le script à chaque pas de calcul (ou la valeur retournée par une fonction).

Quand le script est simple et ne comprend par exemple qu'une seule instruction *JavaScript* permet d'omettre le mot return. Dans ce cas, pour calculer le pourcentage de variation par rapport au cours de la veille, le script peut se réduire à la ligne suivante :

 $100*(CLO(n)/CLO(n+1) - 1);$ 

Mais pour éviter tout risque d'erreur de programmation quand le script devient plus complexe, il est recommandé de prendre l'habitude de mettre systématiquement return.

Dans le cas de script complexe, on peut avoir la présence de return plusieurs fois à l'intérieur du script, quand après l'évaluation d'une condition on veut interrompre le calcul et retourner la valeur calculée à ce niveau.

Exemple de script complexe avec plusieurs return qui calcule la divergence entre les cours et le RSI (cet exemple est repris en détail dans les exemples ci-après).

```
/* Fonction de calcul de la moyenne mobile Arith du RSI */
function MMARSI(n, periodeMM, periodeRSI) {
   var sum = 0;for (var i = 0; i < periodeMM; i++) {
        sum += RSI(n+i, periodeRSI);
     }
    return sum/ periodeMM;
```

```
}
/* p définit la période de calcul de la pente */
var p = 5;/* pente de la moyenne mobile de période periodeMM du RSI de période periodeRSI */
var prsi = SLOPE(MMARSI, n, p, periodeMM, periodeRSI);
/* pente de la moyenne mobile de période periodeMM des cours */
var pprix = SLOPE(MMAR, n, p, periodeMM);
/* calcul de l'écart des deux pentes */
var ecart = ABS(prsi - pprix); 
/* selon le sens des pentes */
if (prsi >= 0 \& pprix >= 0) {
     return 0; 
} else if (prsi < 0 && pprix < 0) {
    return 0; 
} else {
     /* filtrage si écart au dessus du seuil */
     if (ecart >= seuil) {
        return ecart; 
     } else {
        return 0;
     }
}
```
# <span id="page-19-0"></span>7. Script d'un signal avec ses paramètres variables

#### <span id="page-19-1"></span>7.1. Utilisation des indicateurs et des fonctions dans le script

[Voir au paragraphe](#page-16-1)

#### <span id="page-19-2"></span>7.2. Définition des paramètres variables du signal

En plus du paramètre n définissant la barre courante, chaque signal peut avoir autant de paramètres variables que nécessaire.

#### Exemple

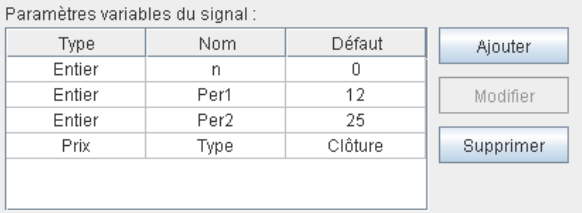

Pour chaque paramètre variable il convient de définir en cliquant sur le bouton **Ajouter** ou **Modifier** :

i. Son type parmi les suivants :

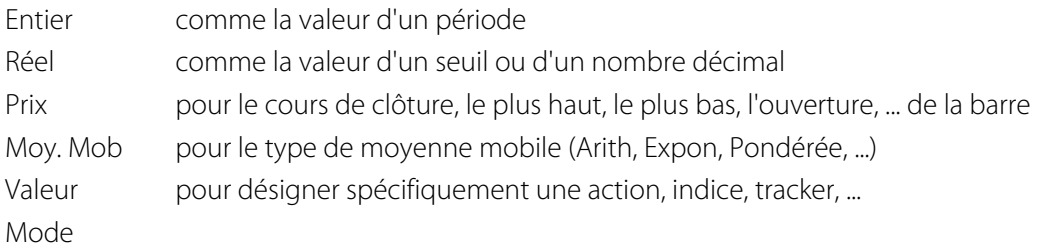

Texte

- ii. Son nom en recopiant les caractères utilisés dans le script et respectant les majuscules et minuscules.
- iii. Sa valeur par défaut (Nota : pour les 3 derniers types la valeur par défaut est fixé par le logiciel). La valeur par défaut sera remplacée par la valeur réelle au moment de l'utilisation effective du signal.

#### <span id="page-20-0"></span>7.3. Rôle du paramètre temporel n

#### [Voir au paragraphe](#page-17-1)

#### <span id="page-20-1"></span>7.4. Codification des indicateurs les plus utilisés

#### [Voir au paragraphe](#page-18-0)

#### <span id="page-20-2"></span>7.5. Importance de l'instruction return

Comme expliqué [dans ce paragraphe](#page-18-1) l'instruction return sert à définir la valeur de retournée par le script à chaque pas de calcul (ou la valeur retournée par une fonction).

Pour un signal, la valeur retournée par le script est une valeur booléenne VRAI (true) ou FAUSSE (false). A part cette différence, le reste de ce paragraphe s'applique également au signal.

## <span id="page-20-3"></span>8. Debugging du programme

Lors de la programmation on peut imprimer dans un fichier les résultats intermédiaires de calcul afin de vérifier si le script est conforme à l'objectif recherché. *Axial Finance* dispose d'un tel système de debugging.

Pour imprimer un ou plusieurs résultats intermédiaires on fait appel à la fonction debug () en écrivant dans le script l'instruction suivante :

debug(CLO(n));

Le résultat est imprimé dans le fichier text de nom **axial.debug.txt** du **répertoire de l'utilisateur** sur le disque dur. A chaque barre de calcul du script, une ligne est écrite dans ce fichier pour chaque instruction debug.

En outre, pour identifier plus facilement les calculs à chaque barre, on peut utiliser les fonctions COUNT() ou RANK() qui comptent la position de la barre respectivement par ordre croissant ou par ordre décroissant (0 correspondant à la dernière barre).

Exemple :

```
// .............
if(closeVeille > 0) {
    \text{delay}(\text{RANK}() + "-> \text{closeVehicle} = " + \text{closeVehicle});if(HOUR(n) >= HOPEN(n) && HOUR(n) <= HOPEN(n) + 15) {
        debug(RANK() + " Hr : " + HOUR(n) + " -> CLO = " + CLO(n)+ " LIM = " + ((1 + seuilPc/100)*closeVeille));
        return CLO(n) >= (1 + \text{seuilPc}/100) * closeVeille; }
}
// .............
```
# <span id="page-21-0"></span>Chapitre 2. Exemples de scripts d'indicateurs et signaux

Ces exemples concrets sont donnés par ordre de difficulté croissante.

# <span id="page-21-1"></span>1. Indicateur Cours médian

```
var prixMedian = (HIGH(n) + LOW(n))/2;
return prixMedian;
```
Cet indicateur ne possède que le paramètre externe n avec comme valeur par défaut 0. Il sera affiché dans le graphique principal.

Il calcule la moyenne du cours le plus haut HIGH et du cours le plus bas LOW, soit la valeur médianne à la barre courante.

A noter que le sript peut s'écrire aussi en une seule instruction :  $return$  (HIGH(n) + LOW(n))/2;

# <span id="page-21-2"></span>2. Signal Volume supérieur à un seuil

**return** VOL(n) >= seuil;

Ce signal possède deux paramètres externes n et seuil avec comme valeur par défaut respectivement 0 et 10000 par exemple pour le seuil des volumes.

Il renvoie true quand le volume à la barre courante est supérieur ou égal au seuil.

# <span id="page-21-3"></span>3. Signal Variation Cours supérieure à %

```
var ecart = 100*(CLO(n) - CLO(n+1))/CLO(n);return ABS(ecart) >= pcVar;
```
Ce signal possède deux paramètres externes n et pcVar avec comme valeur par défaut respectivement 0 et 2 par exemple pour la variation en pourcentage.

La première instruction calcule (en positif ou négatif) le pourcentage de variation du cours entre la barre courante et la barre précédente.

La seconde instruction prend la valeur absolue de ce pourcentage de variation en utilisant la fonction ABS et renvoie true si cette valeur absolue est supérieure à pcVar.

# <span id="page-21-4"></span>4. Indicateur Elder Ray Bull Power

```
return HIGH(n) - MMEX(n, per, type);
```
Cet indicateur possède trois paramètres externes n, per et type avec comme valeur par défaut respectivement 0, 10 par exemple pour la période et Clôture comme type de prix. Il sera affiché dans un graphique secondaire.

Il calcule l'écart à la barre courante entre le plus haut et la moyenne mobile exponentielle de période per. Plus cet écart est positif, plus la pression à la hausse est forte.

#### <span id="page-22-0"></span>5. Indicateur Elder Ray Bear Power

```
return LOW(n) - MMEX(n, per, type);
```
Cet indicateur possède trois paramètres externes n, per et type avec comme valeur par défaut respectivement 0, 10 par exemple pour la période et C1ôture comme >type> de prix. Il sera affiché dans un graphique secondaire.

Il calcule l'écart à la barre courante entre le plus bas et la moyenne mobile exponentielle de période per. Plus cet écart est négatif, plus la pression à la baisse est forte.

## <span id="page-22-1"></span>6. Indicateur Ecart Bandes de Bollinger

```
return BBH(n, per, stDev, type)/BBB(n, per, stDev, type);
```
Cet indicateur possède quatre paramètres externes n, per, stDev et type avec comme valeur par défaut respectivement 0, 14 par exemple pour la période des bandes de bollinger, 2.0 pour l'écart type des bandes de bollinger, et Clôture comme type de prix de ces bandes. Il sera affiché dans un graphique secondaire.

Cet indicateur calcule le rapport entre la bande haute et la bande basse de Bollinger. Il est donc toujours supérieur à 1, et augmente quand l'écart s'accroit.

# <span id="page-22-2"></span>7. Indicateur Moyenne Mobile des Volumes

```
var sum = 0;
for (var i = 0; i < perMM; i++) {
    sum + = VOL(n + i);}
return sum/perMM;
```
Cet indicateur possède deux paramètres externes n et perMM avec comme valeur par défaut respectivement 0 et 12 par exemple. Il sera affiché dans un graphique secondaire.

La première instruction  $var = \alpha$ ; définit et assigne à zéro la variable sum qui sert à cumuler les volumes.

Ensuite la boucle  $f$ or itère de  $i = 0$  à  $i =$  perMM - 1 pour cumuler les volumes des cours de la barre courante  $(i = 0)$  à la barre de début de la période demandée (soit perMM - 1 fois avant la barre courante).

La variable d'itération *i* est définit dans la boucle for et donc n'a de portée que dans cette boucle.

A noter que l'instruction sum += VOL(n + i); est l'écriture abrégée de sum = sum + VOL(n + i);

Quand l'itération est terminée, l'instruction return renvoie le résultat de la division du volume cumulé dans sum par la période égale à perMM pour obtenir la moyenne des volumes.

#### <span id="page-22-3"></span>8. Indicateur Moyenne Mobile des Volumes Capitalisés

```
var sum = 0;for (var i = 0; i < perMM; i++) {
    sum + = CLO(n + i)*VOL(n + i);}
return sum/perMM;
```
Cet indicateur possède deux paramètres externes n et perMM avec comme valeur par défaut respectivement 0 et 12 par exemple. Il sera affiché dans un graphique secondaire.

Il est semblable au précédent mais calcule et cumule les volumes captialisés à chaque barre de la période perMM.

#### <span id="page-23-0"></span>9. Indicateur Moyenne Mobile du RSI

```
var sum = 0;
for (var i = 0; i < perMM; i++) {
     sum += RSI(n+i, perRSI);
}
return sum/perMM
```
Cet indicateur possède trois paramètres externes n, perMM pour la période de la moyenne mobile et perRSI pour celle du RSI. Il sera affiché dans un graphique secondaire.

Il est semblable aux deux indicateurs précédents mais calcule et cumule dans la variable sum la valeur du RSI à chaque barre de la période perMM.

#### <span id="page-23-1"></span>10. Signal Croisement à la hausse (ou à la baisse) des moyennes mobiles

Ce signal existe en bibliothèque du logiciel comme signal natif. Il est donné ici comme exemple pour détecter le croisement de deux moyennes mobiles, exemple facilement transposable à d'autres indicateurs en utilisant le code correspondant de l'indicateur.

```
var a = MMAR(n+1, perMM1, type) - MMAR(n+1, perMM2, type);
var b = MMAR(n, perMM1, type) - MMAR(n, perMM2, type);
return a < 0 && b >= 0;
```
Ce signal possède quatre paramètres externes n, perMM1 pour la période de la première moyenne mobile, perMM2 pour la période de la seconde moyenne mobile et type pour le prix à prendre en compte dans le calcul des moyennes.

Par principe, pour déterminer le croisement de deux courbes, on calcule leurs écarts à la barre courante et à la barre précédente. Il y a donc croisement quand un écart est dans un sens et l'autre écart dans l'autre sens. Le croisement est à la hausse ou à la baisse selon que l'écart à la barre précédente est négatif ou positif.

#### **Important**

Dans *Axial Finance* la signature des signaux natifs de la bibliothèque relatifs aux croisements à la hausse est écrite de la manière suivante : **MMAR(n1, Periode1)** ↑ **MMAR(n2, Periode2)**, mais cette signature est une écriture symbolique et en correspond en aucun cas au code à utiliser dans un script.

La première instruction calcule à la barre précédant la barre courante l'écart entre la moyenne de période perMM1 et la moyenne de période perMM2. La seconde instruction calcule à la barre courante l'écart entre la moyenne de période perMM1 et la moyenne de période perMM2.

L'instruction return renvoie true quand le premier écart est négatif ET ( $\&\&$ ) le second écart positif ou nul, c'est à dire quand la moyenne de période perMM1 coupe à la hausse la moyenne de période perMM2.

Pour un croisement à la baisse, il suffit d'écrire l'instruction return comme suit : return a > 0 &&  $b \leq 0;$ 

#### <span id="page-23-2"></span>11. Signal ADX coupe un seuil à la hausse

```
var a = ADX(n+1, per) < sivar b = ADX(n, per) \geq s;
return a && b;
```
Ce signal possède trois paramètres externes n, per pour la période de l'ADX et s pour la valeur du seuil à couper.

La première instruction affecte la variable boolean a à true si l'écart à la barre précédant la barre courante entre l'indicateur ADX et le seuil est négatif.

La seconde instruction affecte la variable boolean b à true si l'écart à la barre courante entre l'indicateur ADX et le seuil est positif ou nul.

L'instruction return renvoie true quand les deux variables boolean a et b sont true.

# <span id="page-24-0"></span>12. Signal de trois hausses successives

```
var c0 = CLO(n) > CLO(n + 1);var c1 = CLO(n + 1) > CLO(n + 2);
var c2 = CLO(n + 2) > CLO(n + 3);
return c0 && c1 && c2
```
Ce signal possède un seul paramètre externe n avec comme valeur par défaut 0 pour définir la barre courante

La première instruction affecte la variable boolean c0 à true si la clôture la barre courante est supérieure à celle de la barre précédente.

La seconde instruction affecte la variable boolean c1 à true si la clôture la barre précédente (ou en relatif -1) est supérieure à celle de la barre antérieure (ou en relatif -2).

La troisième instruction affecte la variable boolean c2 à true si la clôture à la barre -2 est supérieure à celle de la barre -3.

L'instruction return renvoie true quand les trois variables boolean c0, c1 et c2 sont true.

# <span id="page-24-1"></span>13. Indicateur Maximum Plus Haut sur une période

Cet indicateur existe dans la bibliothèque du logiciel comme indicateur natif avec la signature MAXH(n, period). Il est donné ici comme exemple de programmation en langage *JavaScript* pour l'utilisation de la fonction MAX.

```
// Initialise la variable max avec le plus haut de la barre courante
var max = HIGH(n);// Itération sur le reste de la période
for (var i = 1; i < per; i++) {
     // max retient le maximum du max précédent et du plus haut de la barre 
   max = MAX(max, HIGH(n + i));}
```
**return** max;

Cet indicateur possède deux paramètres externes n et per pour la période. Il sera affiché dans le graphique principal.

return renvoie la valeur maximum des plus haut sur la période per

#### <span id="page-24-2"></span>14. Indicateur Minimum Plus Bas sur une période

Cet indicateur existe dans la bibliothèque du logiciel comme indicateur natif avec la signature MINL(n, period). Il est donné ici comme exemple de programmation en langage *JavaScript* pour l'utilisation de la fonction **MIN.** 

```
// Initialise la variable min avec le plus bas de la barre courante
var \ min = LOW(n);// Itération sur le reste de la période
for (var i = 1; i < per; i++) {
     // min retient le minimum du min précédent et du plus bas de la barre 
   min = MIN(min, LOW(n + i));}
```
**return** min;

Cet indicateur possède deux paramètres externes n et per pour la période. Il sera affiché dans le graphique principal.

return renvoie la valeur minimum des plus bas sur la période per

## <span id="page-25-0"></span>15. Signal Cours franchit le plus haut d'une période

```
/* Calcul du maximum des plus haut avec l'indicateur MAXH
    Son premier paramètre est mis à n + 1 afin de ne pas inclure la barre courante
    dans la durée de la période */
return CLO(n) > MAXH(n + 1, period);
```
Ce signal possède deux paramètres externes n avec comme valeur par défaut 0 et period pour la période.

Ce signal renvoie true quand le dernier cours de la barre courante devient strictement supérieur au plus haut de la période précédente.

#### <span id="page-25-1"></span>16. Signal Cours franchit le plus bas d'une période

```
/* Calcul du minimum des plus bas avec l'indicateur MINL
   Son premier paramètre est mis à n + 1 afin de ne pas inclure la barre courante
   dans la durée de la période */
return CLO(n) < MINL(n + 1, period);
```
Ce signal possède deux paramètres externes n avec comme valeur par défaut 0 et period pour la période.

Ce signal renvoie true quand le dernier cours de la barre courante devient strictement inférieur au plus bas de la période précédente.

#### <span id="page-25-2"></span>17. Indicateur On Balance Volume

Cet indicateur existe dans la bibliothèque du logiciel comme indicateur natif avec la signature OBV(n). Il est donné ici comme exemple de programmation en langage *JavaScript* pour montrer l'utilisation d'une [variable globale](#page-11-1).

```
/* Assure la définition et l'affectation initiale 
    de la variable globale obv */
if (typeof(obv) == "undefined") {
    ohv = 0;
}
// Variation du cours par rapport à la veille
var ecart = CLO(n) - CLO(n + 1);
/* Ajoute ou soustrait le volume 
   selon le sens de l'écart */
if(exart > 0) {
```

```
obv += VOL(n);
} else if(ecart < 0) {
   obv -= VOL(n);}
```
**return** obv;

Cet indicateur possède un paramètre externe n pour définir la barre courante. Il sera affiché dans un graphique secondaire.

A la première utilisation du script la variable globale obv est définie et initialisée à 0. Aux utilisations suivantes du script pour chaque barre, cette variable est incrémentée ou décrémentée du volume de la barre courante.

## <span id="page-26-0"></span>18. Signal déterminant un jour de la semaine

Ce signal simple fait appel à l'indicateur de datation DAYW. DAYW(n) définit le jour de la semaine par un nombre entier avec la convention suivante :

- 1 pour lundi
- 2 pour mardi
- 3 pour mercredi
- 4 pour jeudi
- 5 pour vendredi
- 6 pour samedi
- 7 pour dimanche

```
/* Détermine si le jour de la séance est un vendredi */
if(DAYW(n) == 5) return true;
} else { 
     return false; 
}
```
Ce signal possède le seul paramètre externe n à 0 par défaut pour la barre courante.

Ce signal renvoie true quand le jour à la barre courante est vendredi.

#### <span id="page-26-1"></span>19. Signal déterminant un jour du mois

Ce signal simple fait appel à l'indicateur de datation  $DAYM$ . DAYM(n) définit le jour du par un nombre entier avec la convention suivante :

- 1 le premier jour du mois
- 2 le second jour du mois, etc ...

```
/* Détermine si le jour est le 25 du mois */
if(DAYM(n) == 25) return true;
} else { 
     return false; 
}
```
Ce signal possède le seul paramètre externe n à 0 par défaut pour la barre courante.

Ce signal renvoie true quand le jour du mois est le 25.

**Nota** : Les indicateurs WEEK(n), MONTH(n) et YEAR(n) renvoient respectivement le numéro de la semaine de l'année, le mois (1 pour janvier, 2 pour février, etc ...) et l'année de la barre courante.

# <span id="page-27-0"></span>20. Signal déterminant une durée pendant la séance

Ce signal simple fait appel à l'indicateur de datation HOUR applicable en cours intraday ou en temps réel. HOUR(n) donne l'heure en minutes à la barre courante, étant entendu que les minutes sont comptées à partir de 0 heure dans le fuseau horaire de la bourse des cours de la valeur suivie.

```
/* Détermine si l'heure de la barre courante est comprise entre 
    10 heures du matin (c'est à dire 10*60 = 600 minutes) 
   et midi (c'est à dire 12*60 = 720 minutes) */if(HOUR(n) >= 600 & & HOUR(n) <= 720) {
    return true;
} else { 
    return false; 
}
```
Ce signal possède le seul paramètre externe n à 0 par défaut pour la barre courante.

Ce signal renvoie true quand l'heure à la barre courante est comprise entre 10 hrs et midi.

# <span id="page-27-1"></span>21. Signal détectant une situation en ouverture de séance

Ce signal permet de détecter une situation en ouverture de séance. Dans cet exemple la situation correspond à un gap à la hausse caractérisé par un cours en ouverture supérieur de 0.5 % à la clôture de la veille. La phase d'ouverture de séance est fixée aux quinze premières minutes.

```
/* Assure la définition de la variable globale closeVeille */
if (typeof(closeVeille) == "undefined") {
    closeVeille = 0;
}
/* initialise le cours de clôture de la veille
   à chaque passage à la barre de fermeture */
if(HOUR(n) >= HCLOSE(n))closeVeille = CLO(n);}
/* Filtre tant que closeVeille n'est pas initialisée */
if(closeVeille > 0) {
     /* Filtre la période d'ouverture de 15 minutes */
    if(HOUR(n) >= HOPEN(n) & g& HOUR(n) <= HOPEN(n) + 15) // Teste la condition du gap à la hausse
       return CLO(n) >= (1 + seuilPc/100)*closeVelle; }
}
return false;
```
Ce signal possède deux paramètres externes n à 0 par défaut pour la barre courante et seuilPc pour la valeur en % du gap.

Il utilise l'indicateur HOPEN(n) qui donne pour la séance de la barre courante l'heure d'ouvertue en minutes par rapport à minuit. Ainsi dans la cas d'une action d'Euronext Paris, HOPEN(n) est égale à 9\*60 = 540 minutes. Dans le cas du contrat Future FCE,  $HOPEN(n)$  est égale à 8\*60 = 480 minutes.

De même l'indicateur HCLOSE(n) donne l'heure de clôture pour la séance de la barre courante.

Il utilise la variable globale closeVeille pour mémoriser le cours de clôture de la veille lors des itérations successives du script à chaque barre.

Ce signal renvoie true si pendant les quinze premières minutes suivant l'ouverture le cours devient supérieur de 0.5% à la clôture de la veille.

#### <span id="page-28-0"></span>22. Indicateur Oscillateur RSI

En analyse technique, un oscillateur est la différence entre deux moyennes mobiles d'un indicateur calculées à des périodes différentes. L'oscillateur permet de mettre en évidence les retournements de tendance de l'indicateur caractérisés par le passage par zéro.

Cet exemple montre l'utilisation d'une fonction dans un script.

```
// Fonction calculant la moyenne mobile arithmétique du RSI
function MMARSI(n, p1, p2) {
   var sum = 0;
    for (var i = 0; i < p1; i++) {
        sum += RSI(n + i, p2);
     }
     return sum/p1;
}
// Calcule la différence des deux moyennes mobiles de périodes perMMCt et perMMLt
var osc = MMARSI(n, perMMCt, perRSI) - MMARSI(n, perMMLt, perRSI);
```

```
return osc;
```
Cet indicateur possède quatre paramètres externes n, perRSI pour la période du RSI, perMMCt pour la période de la première moyenne mobile et perMMLt pour la période de la seconde moyenne mobile. Il sera affiché dans un graphique secondaire.

Le premier bloc de code définit la fonction de code MMARSI qui possède trois paramètres propres à savoir n, p1 (période de la moyenne) et p2 (période du RSI).

La variable osc calcule la différence des deux moyennes mobiles en appelant deux fois la fonction MMARSI et en passant successivement la première période per MMCt et la seconde période per MMLt des moyennes mobiles.

#### <span id="page-28-1"></span>23. Indicateur Thermomètre Elder

Cet indicateur montre la programmation d'une fonction dans un script et l'utilisation de de la fonction MOVE pour le calcul d'une moyenne mobile exponentielle.

```
/* Fonction de calcul du range courant */
function THLDR(k) {
    var dh = HIGH(k) - HIGH(k + 1);var db = LOW(k + 1) - LOW(k);var t = 0;if(dh > 0 || db > 0)t = MAX(dh, db); }
    return t;
}
/* range courant */
var th = THLDR(n);
/* moyenne mobile exponentielle du range courant */
var mme = MOVE(THLDR, n, pMM);
```

```
/* Calcul et renvoie du rapport entre le range courant 
   et sa moyenne mobile */
return th/mme;
```
Cet indicateur possède deux paramètres externes n et pMM pour la période. Il sera affiché dans un graphique secondaire.

Le premier bloc de code définit la fonction de code THLDR qui possède le paramètre propre k pour définir la barre du calcul. Cette fonction renvoie le range calculé sur deux barres consécutives.

La signature générale de MOVE qui calcule la moyenne mobile exponentielle est la suivante MOVE (FCT, n, p, q, r, t) où :

FCT Le code de la fonction sur laquelle porte le calcul de la moyenne

- n Le paramètre fixant la barre courante
- p Le paramètre définissant par principe la période de la moyenne exponentielle dans la liste des paramètres de MOVE
- q Un second paramètre si nécessaire relatif à FCT
- r Un troisième paramètre si nécessaire relatif à FCT
- t Un quatrième paramètre si nécessaire relatif à FCT

#### **Important**

Dans cet exemple comme la fonction THLDR ne prend que le seul paramètre n pour définir la barre courante alors seulement trois paramètres sont nécessaires pour MOVE :

THLDR pour passer le paramètre FCT du code de la fonction

n pour passer le paramètre n définissant toujours par principe la barre courante de calcul

pMM pour passer le paramètre p définissant toujours par principe la période de la moyenne

Les trois autres paramètres possibles de MOVE prévus dans sa signature sont relatifs à la fonction FCT à savoir q, r et t ne sont donc pas nécessaires à la fonction THLDR et peuvent donc être absents.

#### <span id="page-29-0"></span>24. Indicateur Divergence entre cours et RSI

Cet indicateur détermine la divergence entre les cours et le RSI. La divergence est basée sur la comparaison des pentes des droites de régression linéaire des cours et de la moyenne mobile du RSI. Quand les pentes des deux droites sont opposées et que l'écart est supérieur à un seuil de filtrage, l'indicateur renvoie cet écart qui plus il est grand atteste de l'importance de la divergence.

Cet indicateur montre la programmation d'une fonction dans un script et l'utilisation de la fonction SLOPE à deux reprises pour le calcul des pentes des droites de régression linéaire des cours et du RSI.

```
/* Fonction calculant la moyenne mobile Arith du RSI */
function MMARSI(k, perMM, perRSI) {
    \mathbf{var} sum = 0;
    for (var i = 0; i < perMM; i++) {
        sum += RSI(k + i, perRSI);
     }
     return sum/perMM;
}
/* Affectation de la variable interne dureePente pour fixer la durée en nombre
 de barres (origine -> extrémité) du calcul de la pente */
```

```
var dureePente = 5;
/* Calcul de variable penteRSI égale à la pente de la moyenne mobile
   (de période periodeMM) du RSI (de période periodeRSI) */
var penteRSI = SLOPE(MMARSI, n, dureePente, periodeMM, periodeRSI);
/* Calcul de variable penteCours égale à la pente de la moyenne mobile arithmétique 
    (de période periodeMM) des cours de clôture */
var penteCours = SLOPE(MMAR, n, dureePente, periodeMM, "clôture");
/* Teste si les pentes sont de sens opposé */
if (penteRSI > 0 \& penteCours < 0 \mid penteRSI < 0 \& penteCours > 0) \{ /* Les pentes sont de sens opposé
       on filtre alors si écart en valeur absolue est au dessus du seuil */
    var ecart = ABS(penteRSI - penteCours);
    if(exart >= seuil) {
        return ecart; 
     } else {
     /* L'écart est trop faible, on renvoie 0 pour l'indicateur */
        return 0;
     }
} else {
     /* Les pentes sont de même sens, on renvoie 0 pour l'indicateur */
     return 0; 
}
```
Cet indicateur possède quatre paramètres externes n, periodeMM pour la période de la moyenne mobile du RSI, periodeRSI pour la période du RSI et seuil pour le seuil de filtrage de l'écart entre les deux pentes. Il sera affiché dans un graphique secondaire.

Le premier bloc de code définit la fonction de code MMARSI qui prend les trois paramètres propres k pour définir la barre du calcul, perMM pour la période de la moyenne mobile et perRSI pour la période du RSI. Cette fonction renvoie la moyenne mobile arithmétique du RSI.

La signature générale de SLOPE qui calcule la pente de la droite de régression linéaire d'un indicateur ou d'une fonction est la suivante :  $SLOPE(FCT, n, p, q, r, t)$  où :

- FCT Le code de l'indicateur ou de la fonction sur lequel porte le calcul de pente de la droite de régression linéaire
- n Le paramètre fixant la barre courante
- p Le paramètre définissant par principe la durée en barres pour le calcul de la pente (fixant l'origine et l'extrémité de la droite)
- q Un second paramètre si nécessaire relatif à FCT
- r Un troisième paramètre si nécessaire relatif à FCT
- t Un quatrième paramètre si nécessaire relatif à FCT

#### **Important**

Dans la première utilisation de SLOPE pour le calcul de la pente de la moyenne mobile du RSI, la fonction MMARSI prend trois paramètres k, perMM et perRSI. Par conséquent au total cinq paramètres sont nécessaires pour SLOPE :

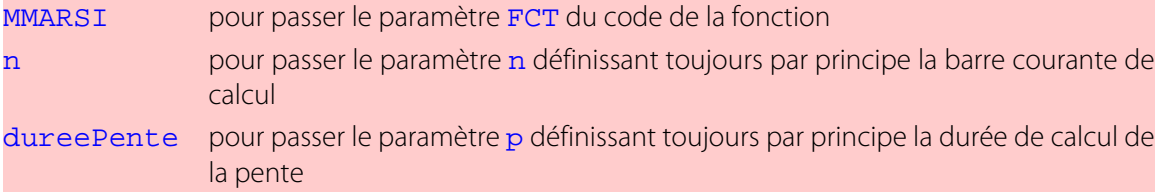

periodeMM pour passer le paramètre q définissant toujours par principe la période de la moyenne mobile

periodeRSI pour passer le paramètre r définissant toujours par principe la période du RSI

Le dernier paramètre possible de SLOPE prévu dans sa signature relatif à la fonction FCT à savoir t n'est pas nécessaire à la fonction MMARSI et peut donc être absent.

#### **Important**

Dans la seconde utilisation de SLOPE pour le calcul de la pente de la moyenne mobile arithmétique des cours, l'indicateur MMAR prend trois paramètres n, periode et type. Par conséquent au total cinq paramètres sont nécessaires pour SLOPE :

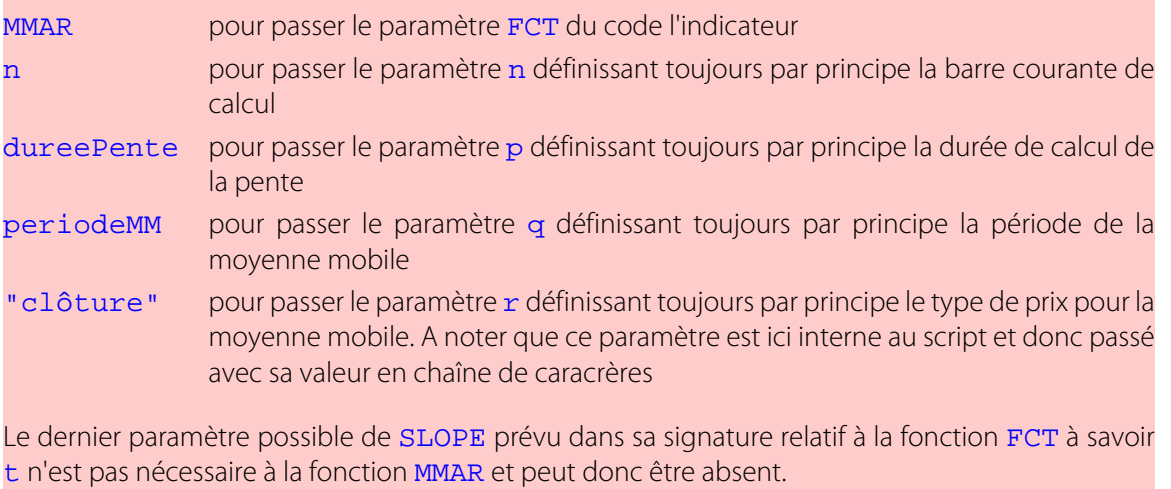

A noter dans cet exemple que le script ne termine pas avec l'instruction return en dernière ligne. Ce n'est pas nécessaire car le bloc d'instructions if .... else prévoit tous les cas possibles de fin d'exécution du script.

# <span id="page-32-0"></span>Annexe A. Indicateurs natifs

# <span id="page-32-1"></span>1. Indicateurs d'analyse technique

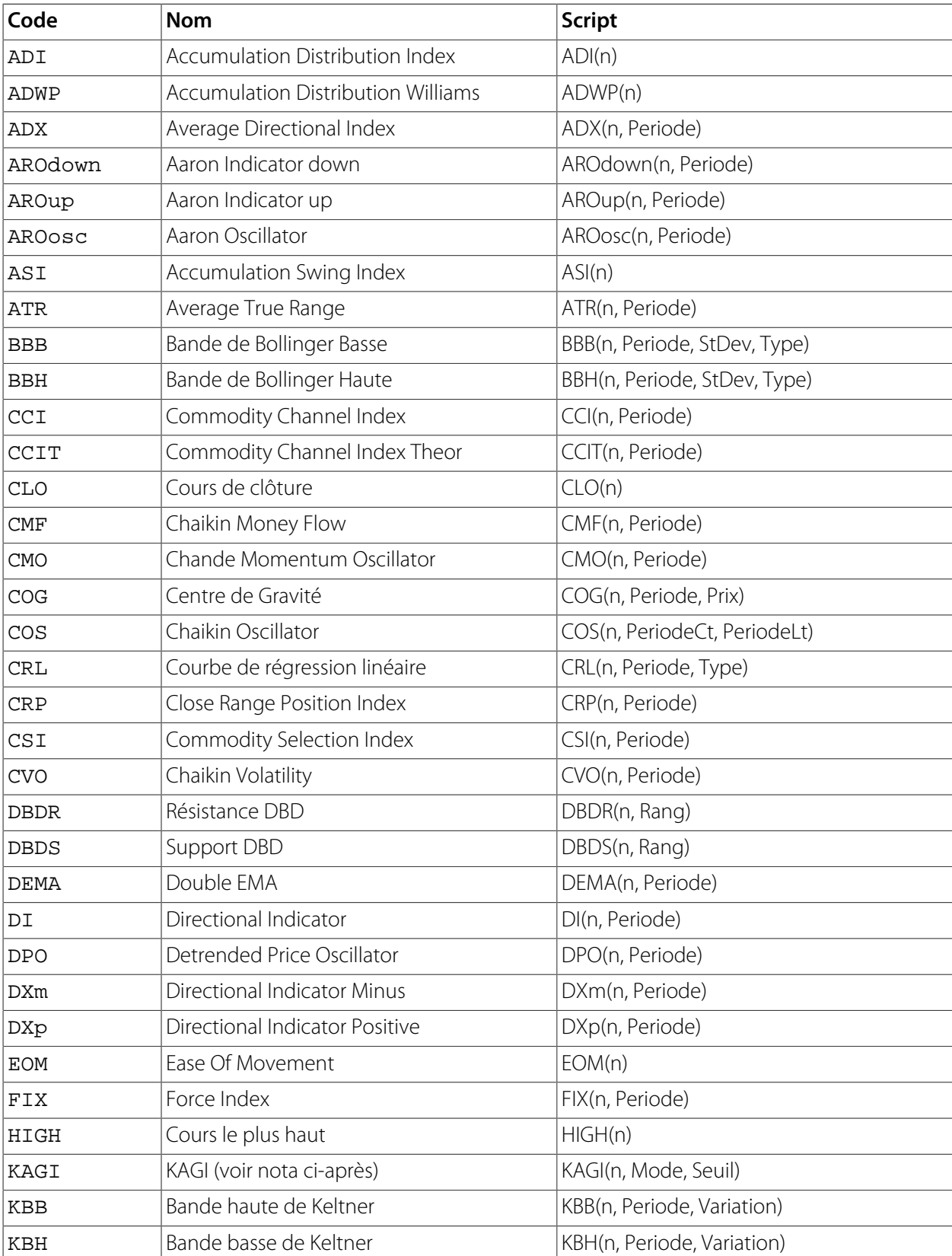

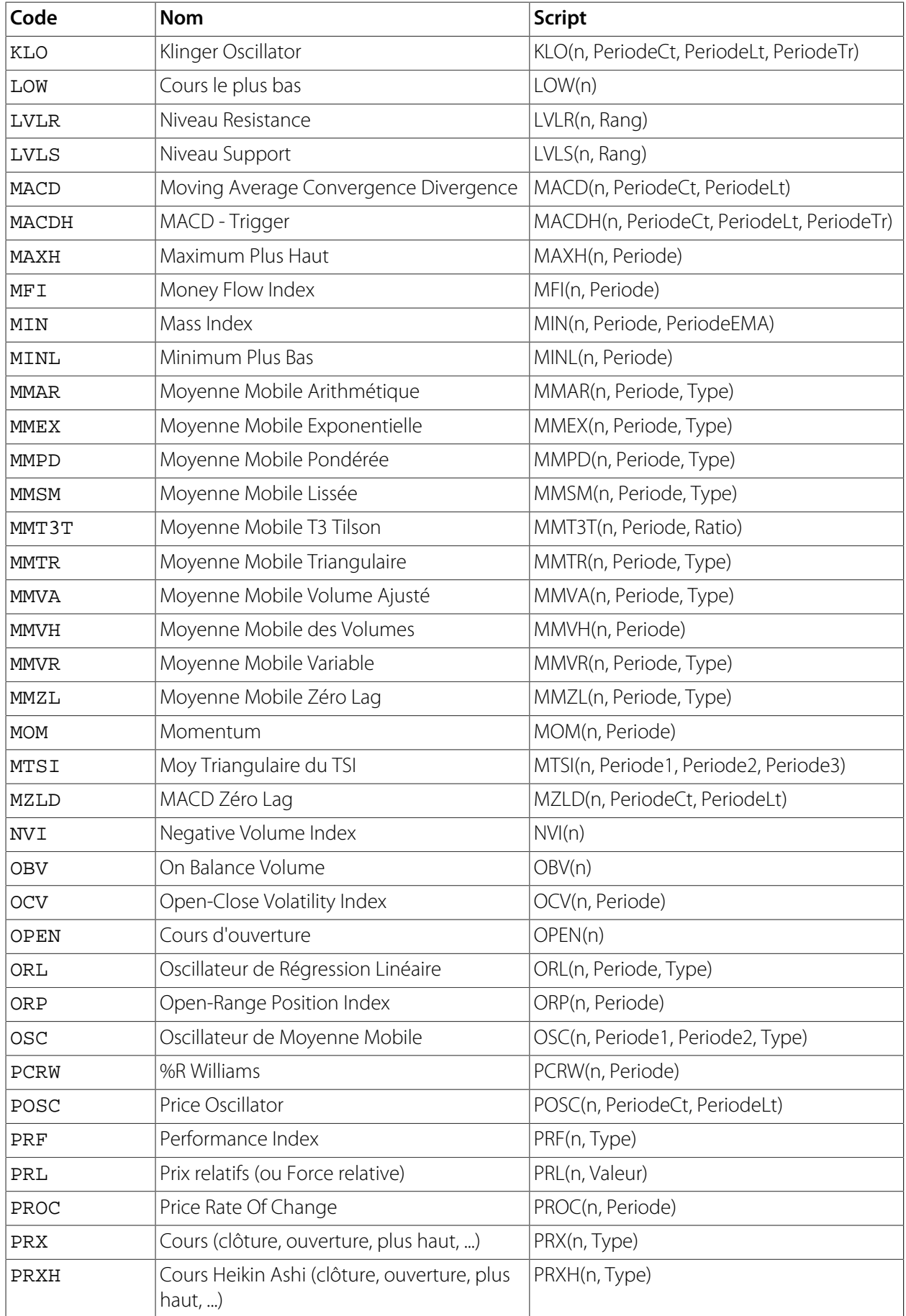

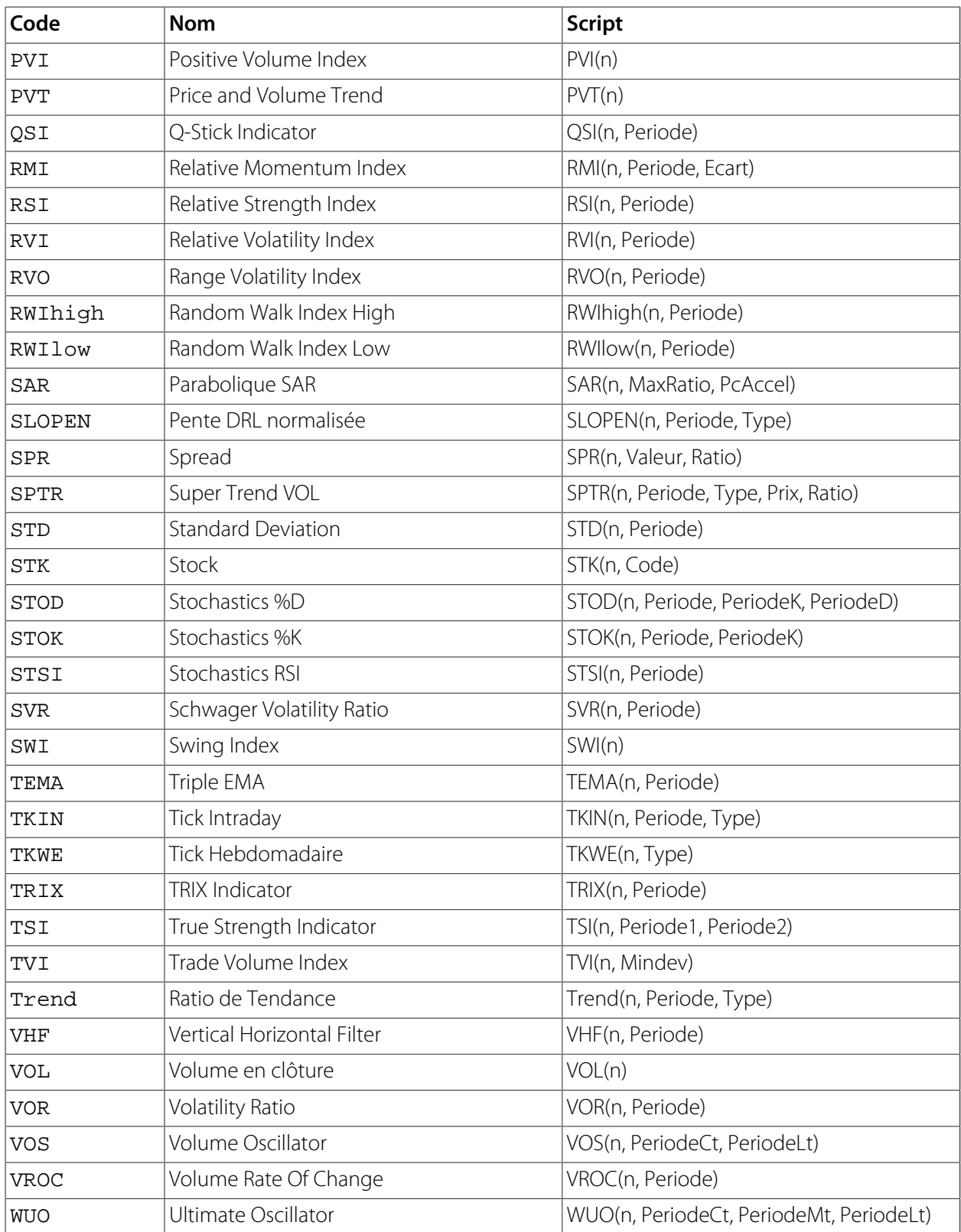

# <span id="page-34-0"></span>2. Indicateurs de datation

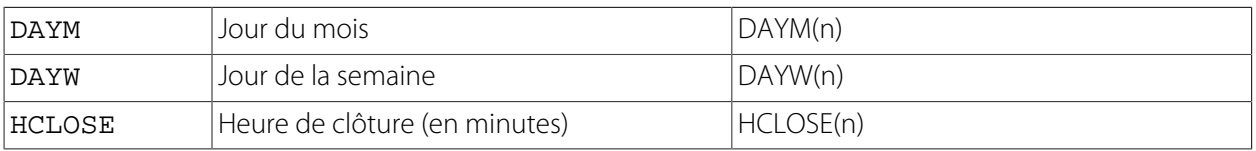

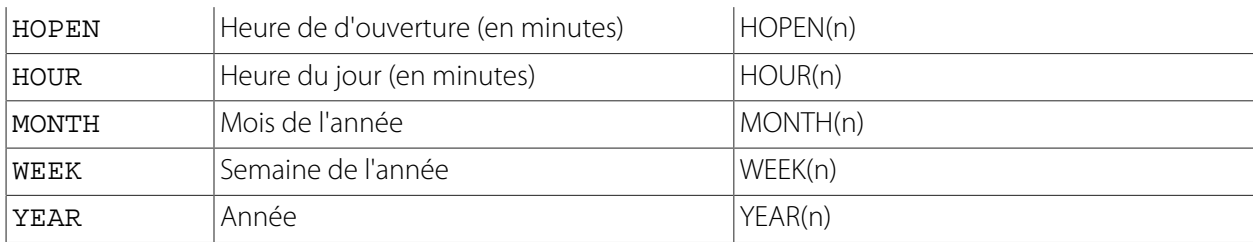

# <span id="page-35-0"></span>3. Indicateurs d'Analyse Fondamentale

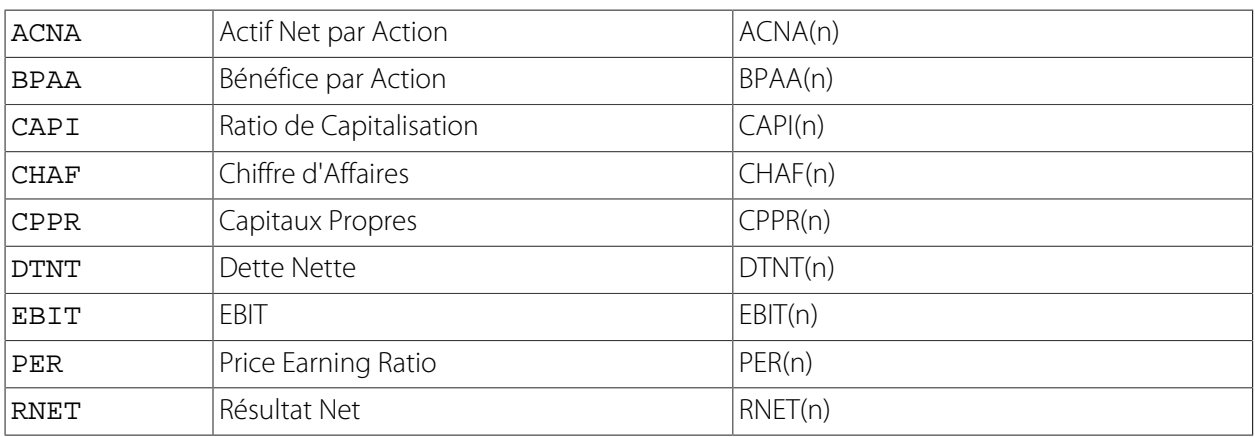

# <span id="page-35-1"></span>4. Indicateurs spécifiques à la programmation des stratégies

Ces *indicateurs* s'utilisent uniquement pour la programmation des *règles* d'ouverture et de fermeture de position d'une *stratégie*.

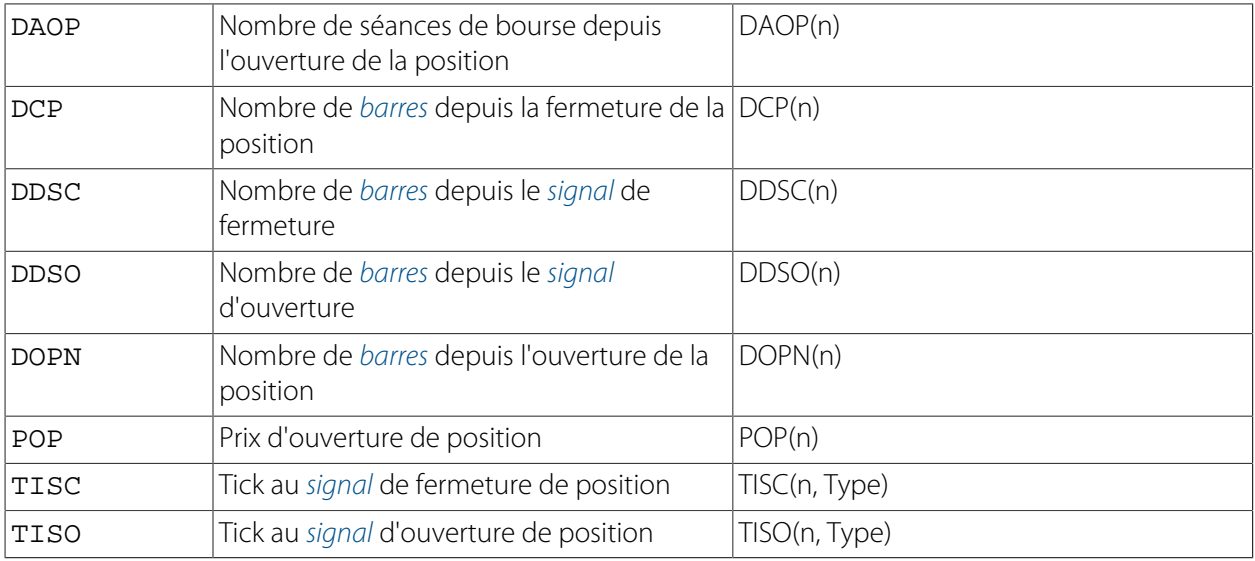

# <span id="page-35-2"></span>5. Fonctions mathématiques et utilitaires à l'analyse technique

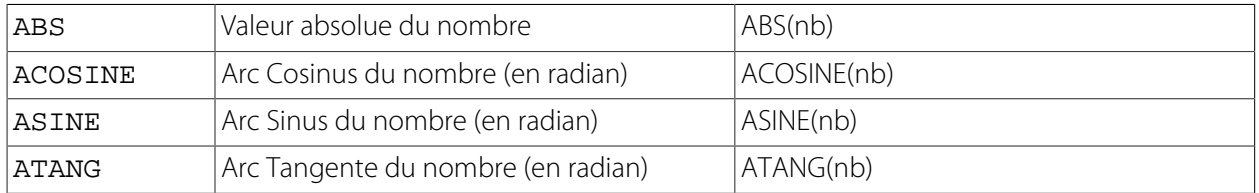

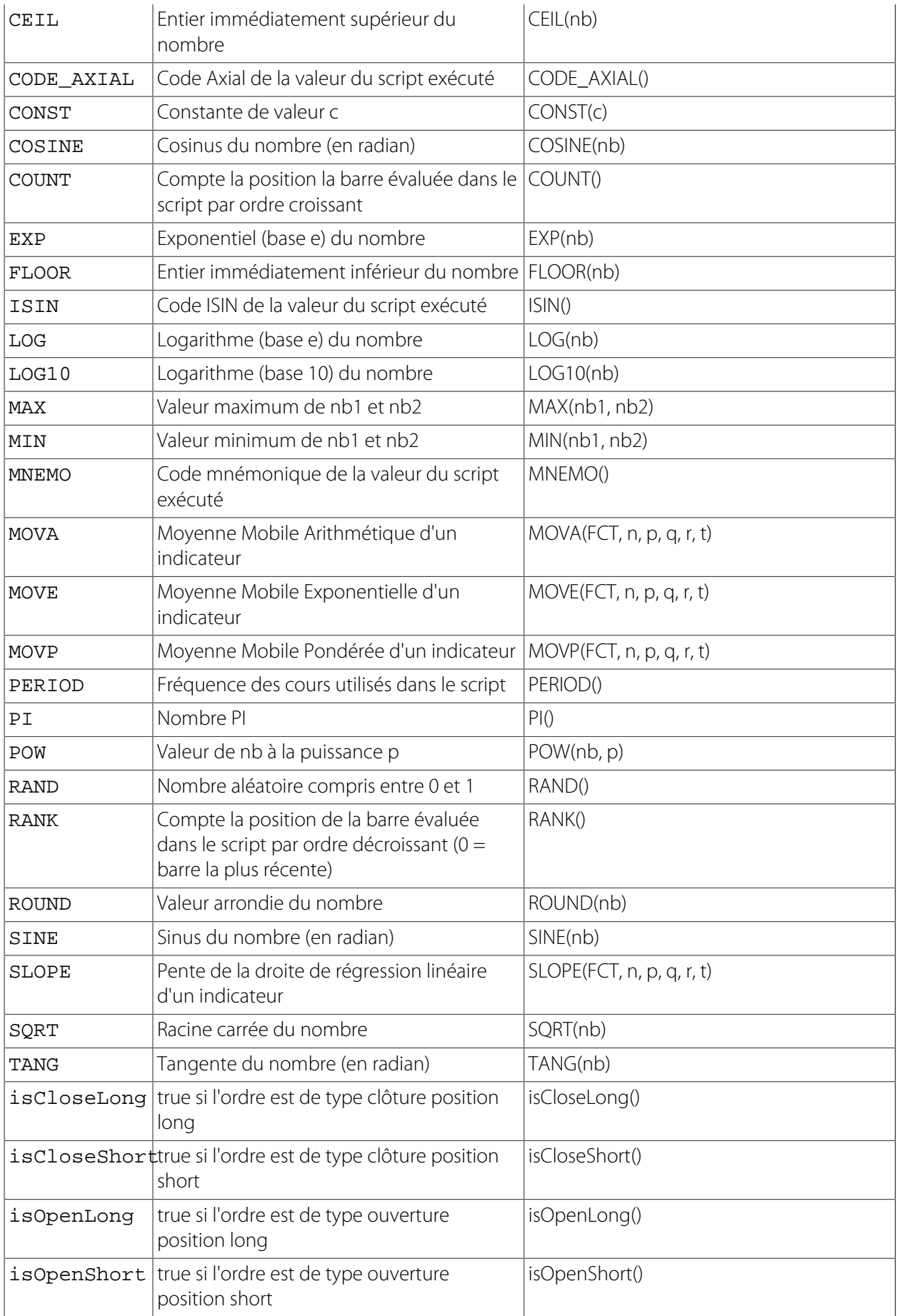